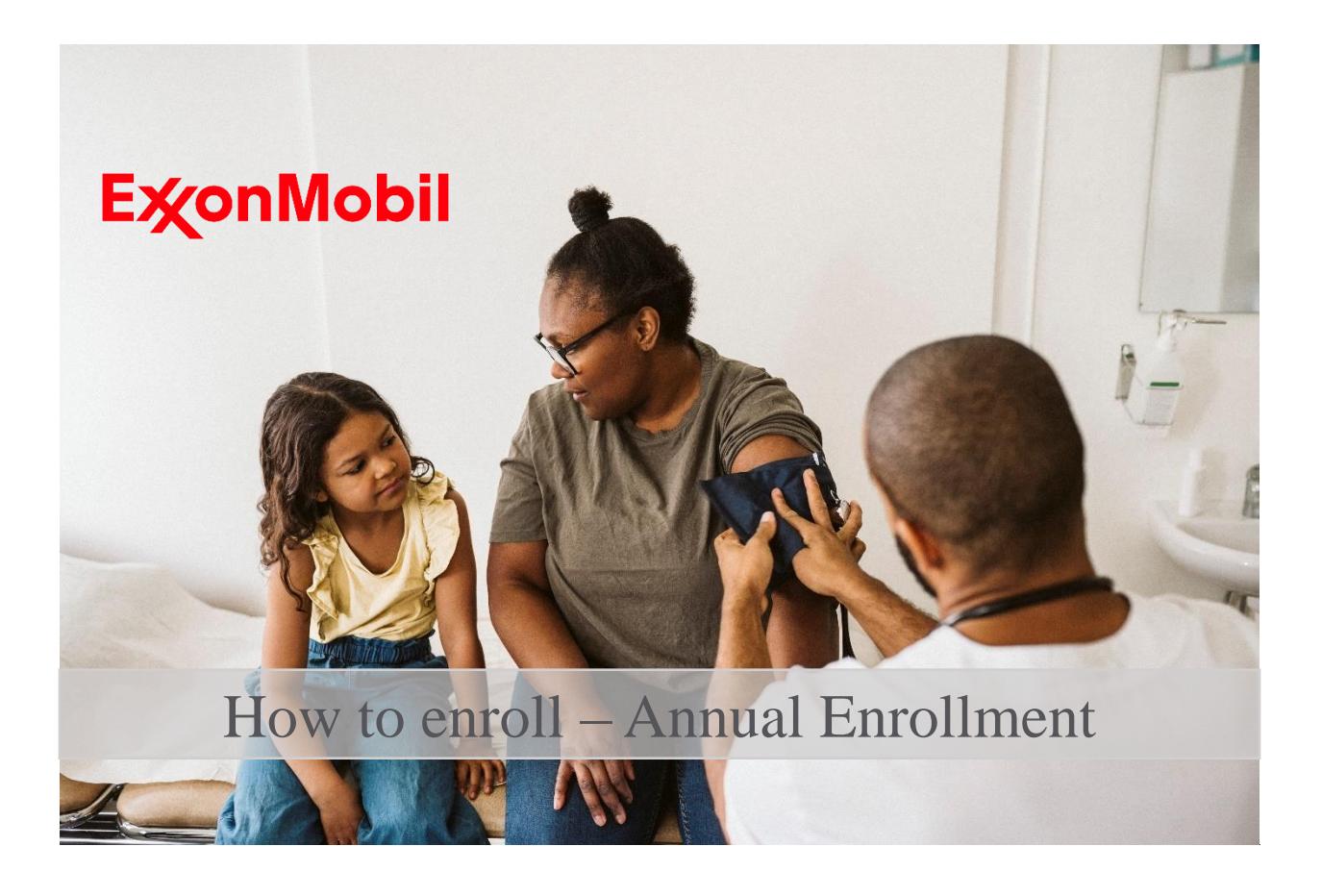

Each year, during the fall, ExxonMobil offers an annual enrollment period. During this time, you can switch from your current option to another available option. This is also the time to make changes to coverage by adding or deleting family members. Family members may be added or removed for any reason but they must be removed as soon as they are no longer eligible. Changes elected during Annual Enrollment take effect the first of the following year.

This tutorial is for instructional purposes only. Some of the information and rates contained in this document should serve as examples only. The actual information and rates are set forth in the Plans' governing documents and annual enrollment materials.

## **How to enroll?**

- 1. Access the ExxonMobil Benefits Portal. You can do it through your ExxonMobil computer by typin[g goto/benefitsportal](https://myapps.microsoft.com/signin/923f8d46-e0dd-45f6-ac84-8095dda1f759?tenantId=d1ee1acd-bc7a-4bc4-a787-938c49a83906) or from your personal device at [www.exxonmobil.com/benefits.](http://www.exxonmobil.com/benefits) Please refer to the "How to Log On" tutorial for guidance on how to register into the portal.
- 2. Click on **Go** if you want to review your current elections.
- 3. Click on **Learn More** to check out the Annual Enrollment Guide.
- 4. Click on **Enroll Now** to make your Annual Enrollment elections. Note: in order to participate in a Flexible Spending Account (FSA) you must make an active election each year, even if you are already participating.

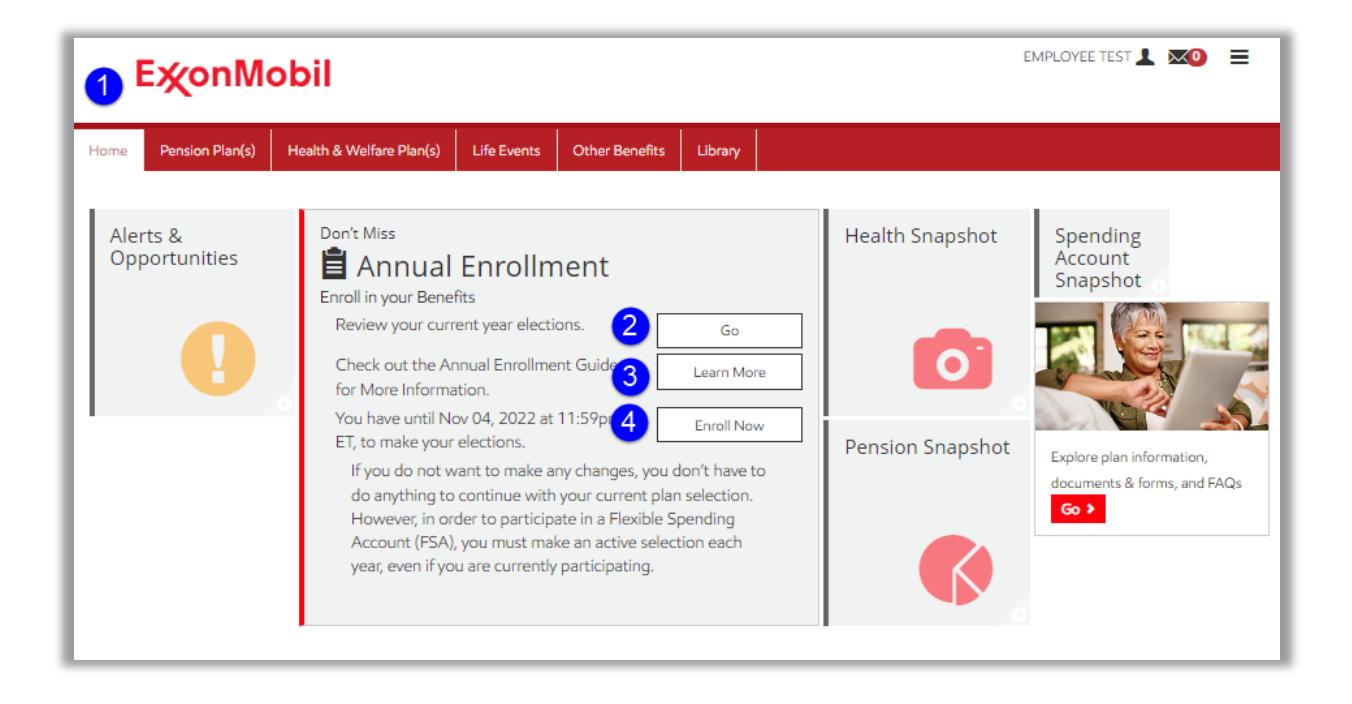

5. To make changes click on **Change**

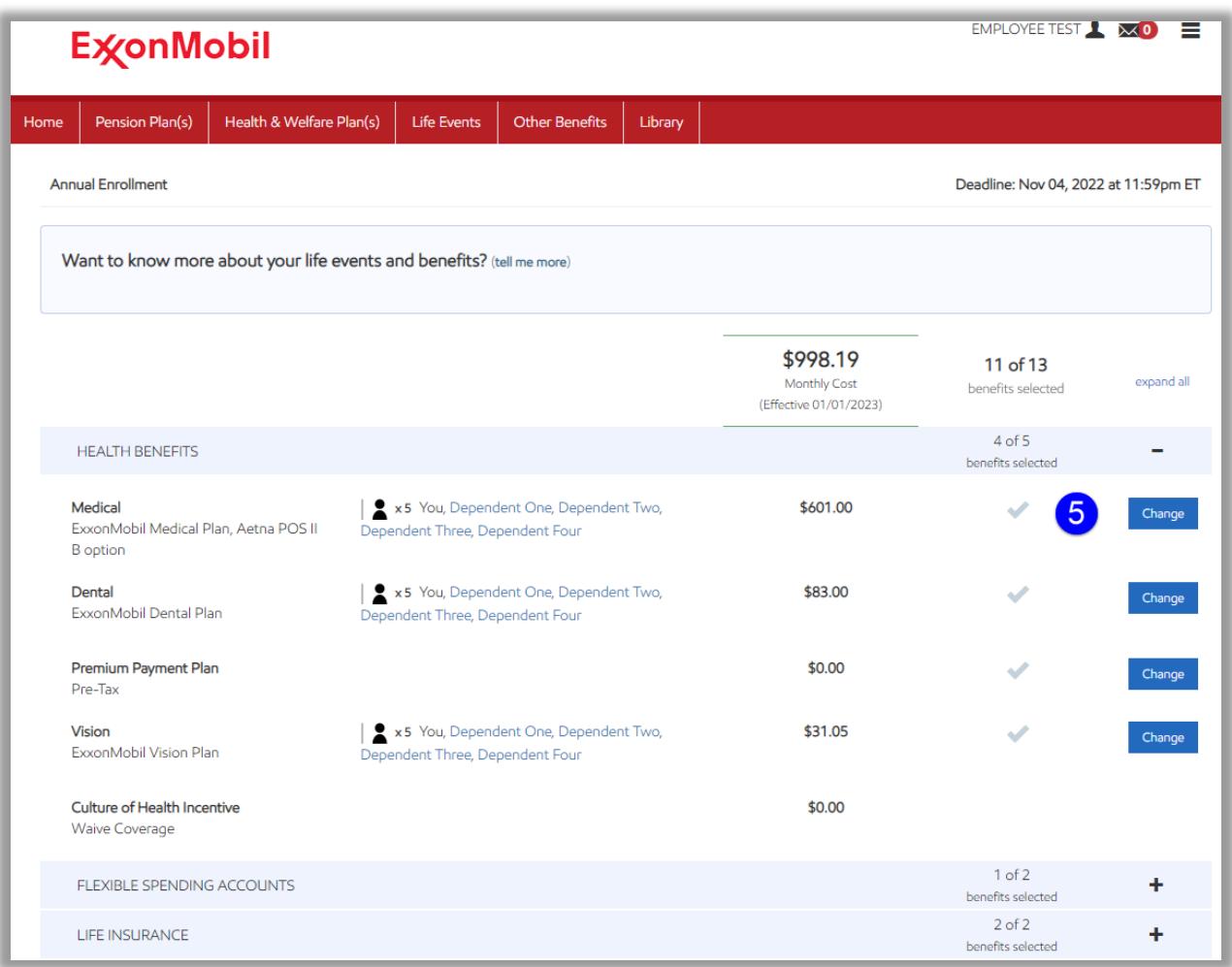

- 6. **Check** the box in front of each eligible family member you wish to cover.
- 7. **Click** the selected plan option. If you want to cancel coverage, click Waive Coverage.

We invite you to compare plans and rates using the "Compare plans/Calculate Costs" tool, which can assist you in making an educated election for you/your family. You will find more information about "Useful tools" at the end of this tutorial and in the Index section.

## 8. Click **Continue**.

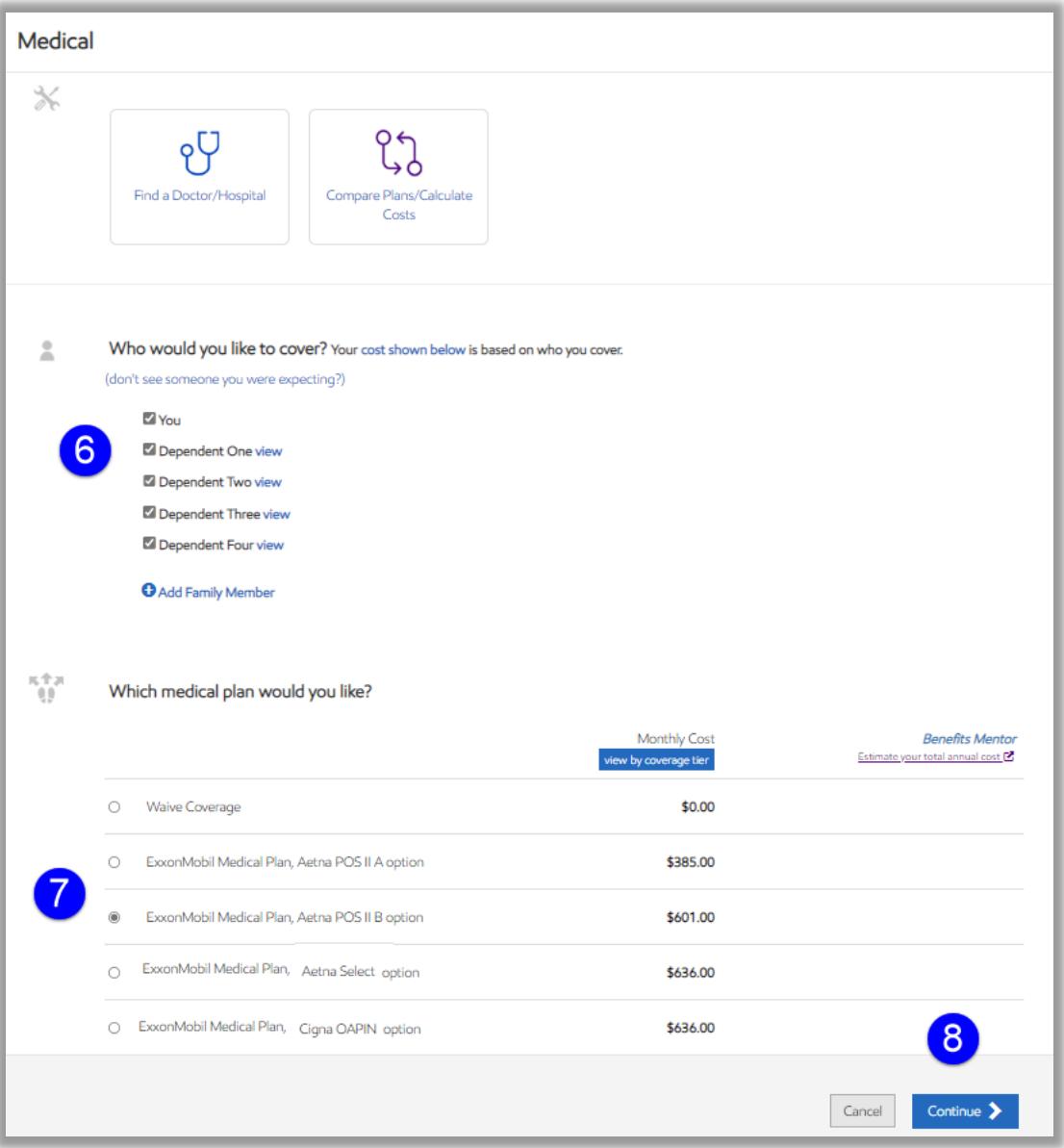

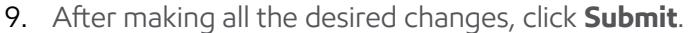

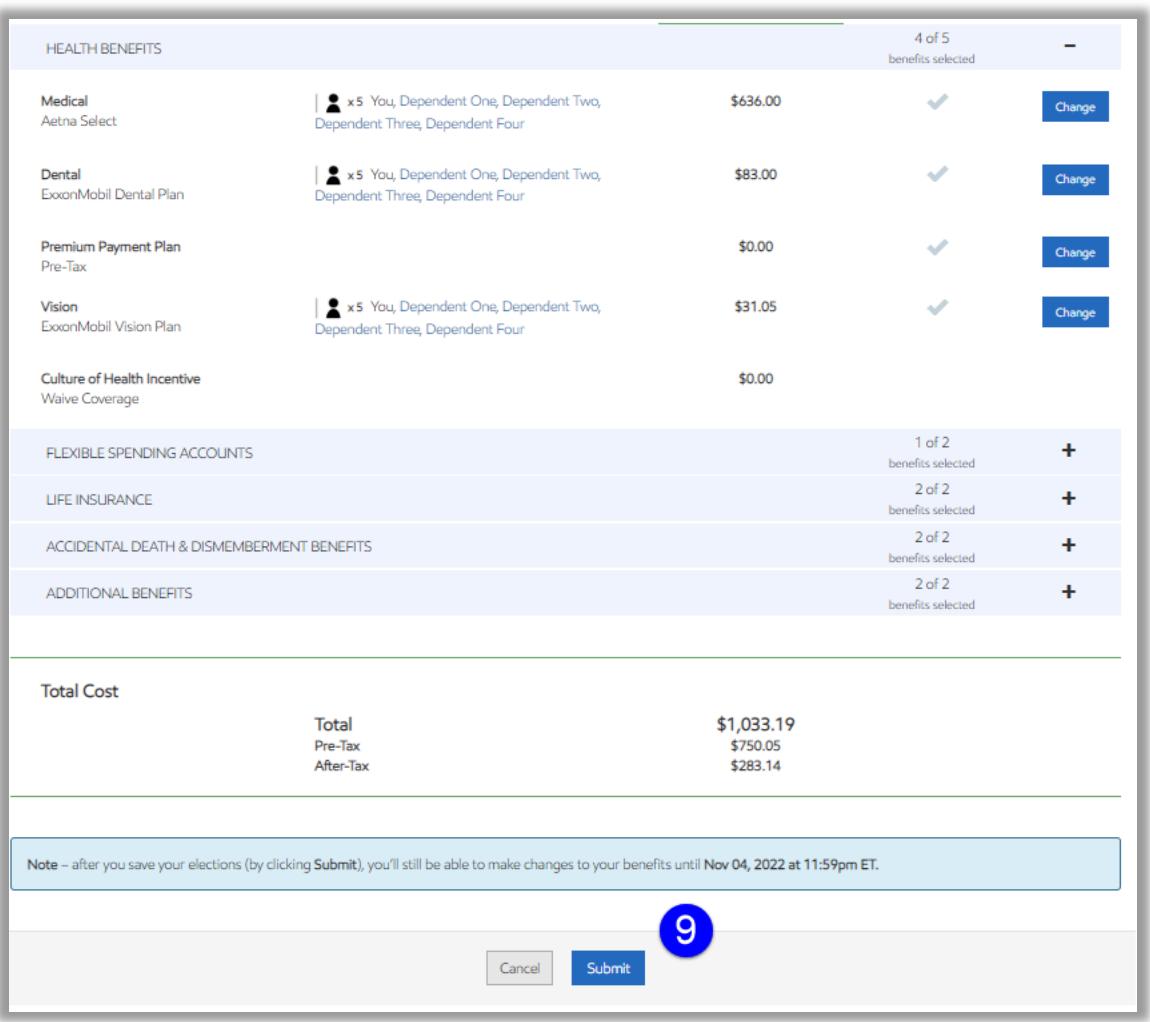

10. **Download / Print** your Confirmation Statement and verify your changes. In case you need to make any corrections, click on **Make Changes.**

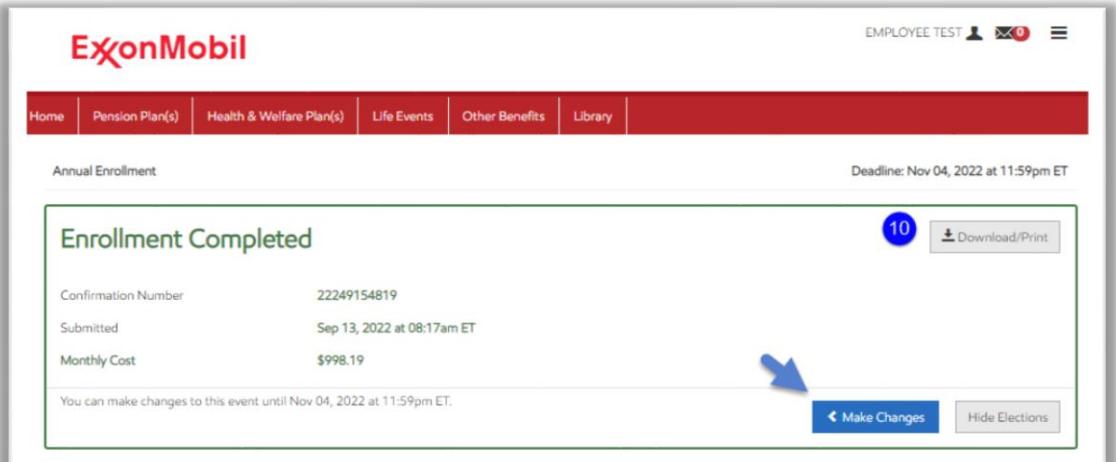

## **Useful tools**

 **Health Provider Finder** is a fast, easy-to-use tool that improves member experience when you are looking for in-network health care providers.

You can use different filters to find a health provider: your current medical plan, type of provider (hospital, doctor, dental, vision), the professional's name and/or a specialist or condition (allergist, preventive medicine). In addition, you can limit the distance of the health provider from your Zip Code on records.

#### **Health Provider Finder**

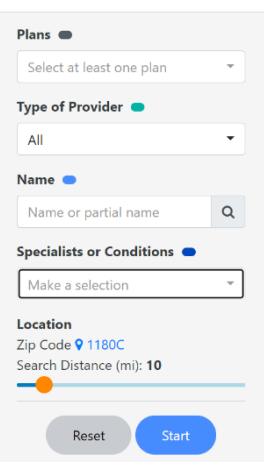

 **Compare Plans / Calculate Costs - Benefits Mentor** is a tool to help you understand your healthcare services use and costs, to reflect on future needs, and to estimate possible out-ofpocket costs by comparing various health plan options and financial savings opportunities.

You can also choose to **Chat with Watson.** This virtual assistant may help you find the medical plan option that better fits your needs. Or, you can click **Go to Website** and follow the instructions.

(find additional instructions in the Index below)

### Let's find the right health insurance together!

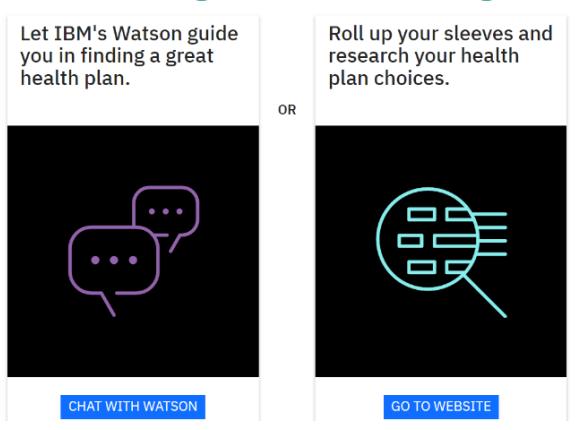

**Example 2 Search Tool** will show you a listing of available plans for the 2023 plan year based on the zip code of your residence. Plans Summaries and rates information are also available for your review.

### [Goto/zipcode](https://ishareteam7.na.xom.com/sites/hrsurveys/medicalplanapps/default.aspx?path_info=/sites/hrsurveys/medicalplanapps/current)

#### **ExxonMobil Medical Plan**

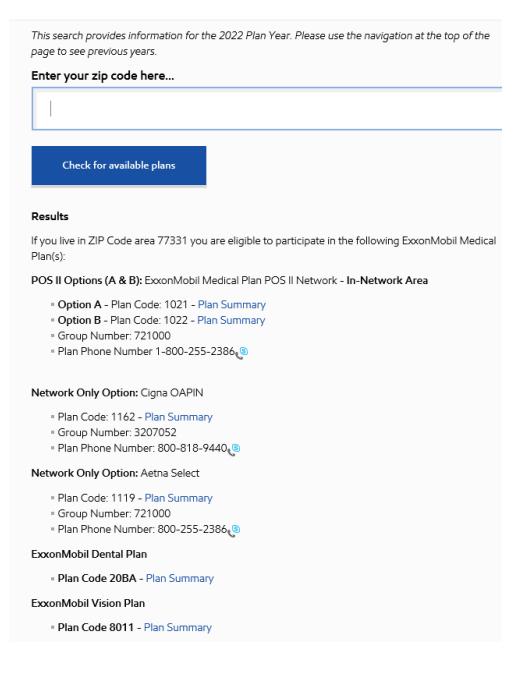

### **Questions or Issues**

If you have questions or need assistance unlocking your account, contact us.

- Phone: ExxonMobil Benefit Service Center at (800) 682.2847 Hours: 8 a.m. to 6 p.m. ET, Monday through Friday, except certain holidays.
- Web: ExxonMobil Benefits Center at [www.exxonmobil.com/benefits](http://www.exxonmobil.com/benefits)

#### Important Note

To obtain any personal assistance or to authorize transactions on your account with an ExxonMobil Benefits Service Center representative, you will still be required to provide and enter your SSN and PIN to the Interactive Voice Recognition System (IVR). If you do not have a PIN number please hold on the line and a representative will assist you.

# Index

# Compare Plans / Calculate Costs - Benefits Mentor

# Instructions

1. Read the welcome notice and review the material in the enrollment website for the benefit information that applies to you. Then click **LET'S BEGIN.**

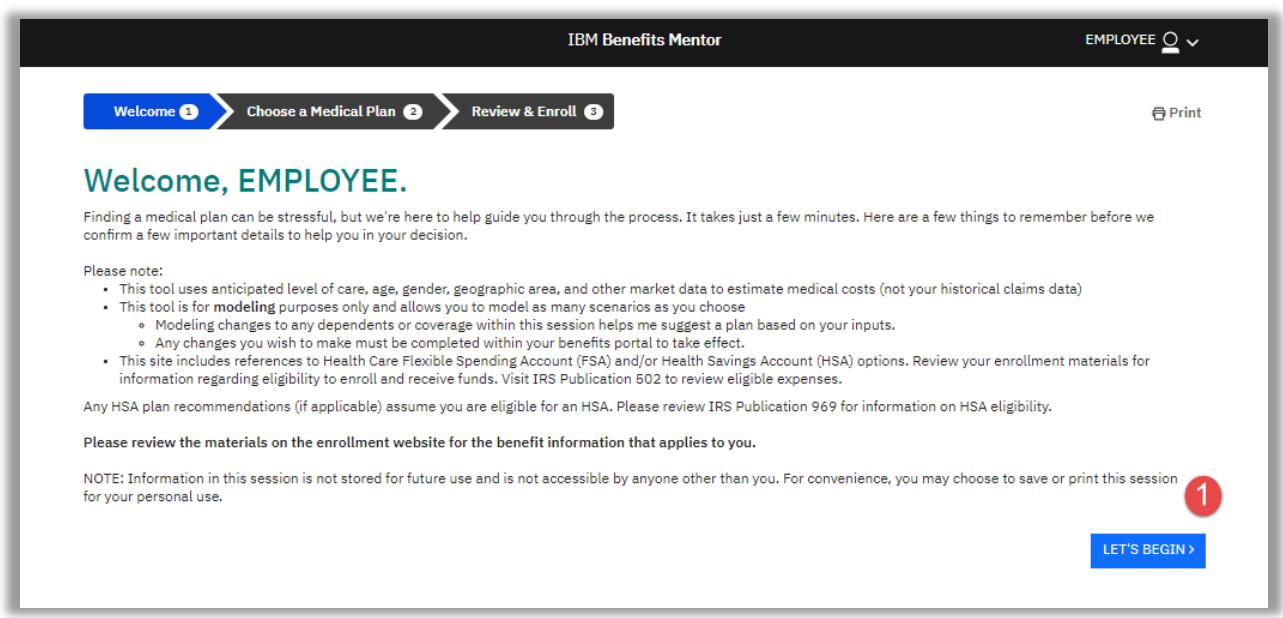

- 2. Confirm who will be covered (dependents and yourself). Note: if you need to add any other eligible dependent click in "Add a New Member"
- 3. Then click **Next**.

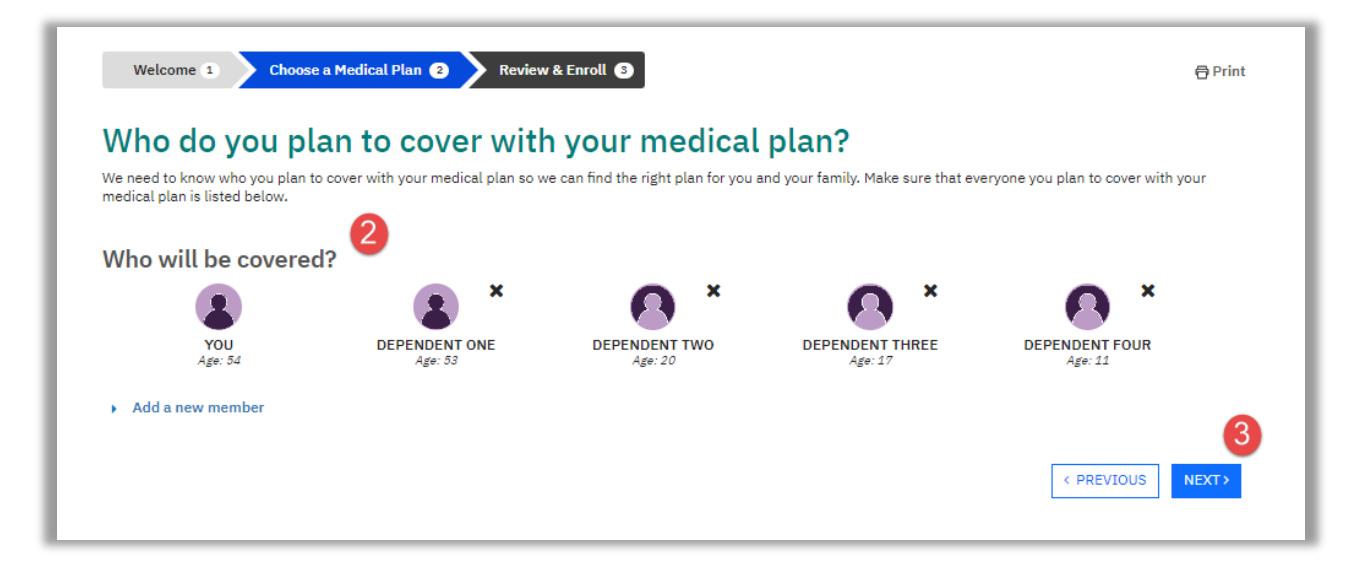

4. You will find helpful information about the coverage level you will need in connection to your health care needs.

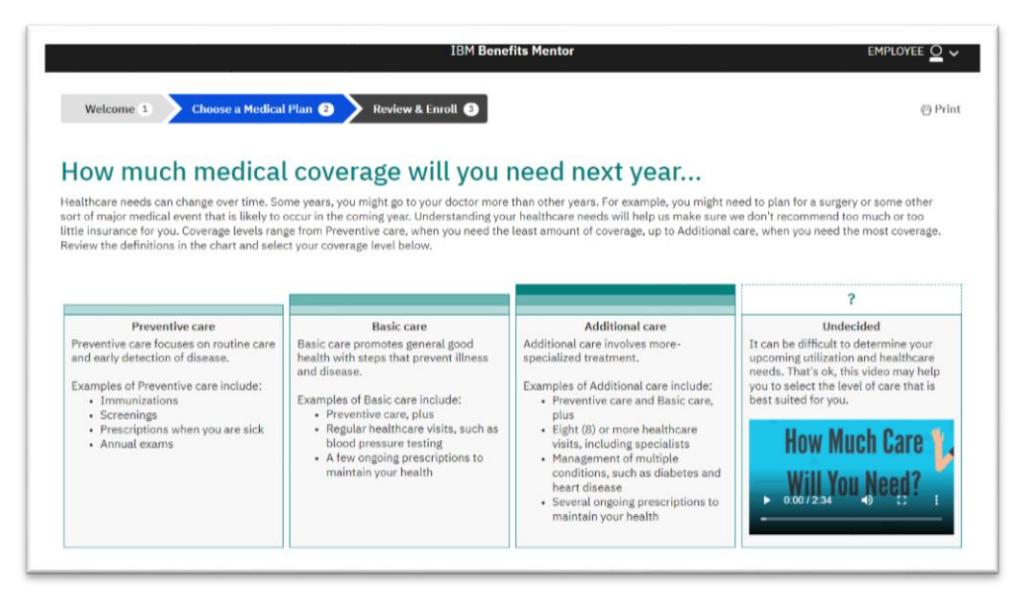

- 5. You may **select** the coverage level for each participant (i.e. Preventive, Basic or Additional Care)
- 6. You may **add** the conditions or services for each participant. This step is optional.
- 7. Click **Next** to view the results

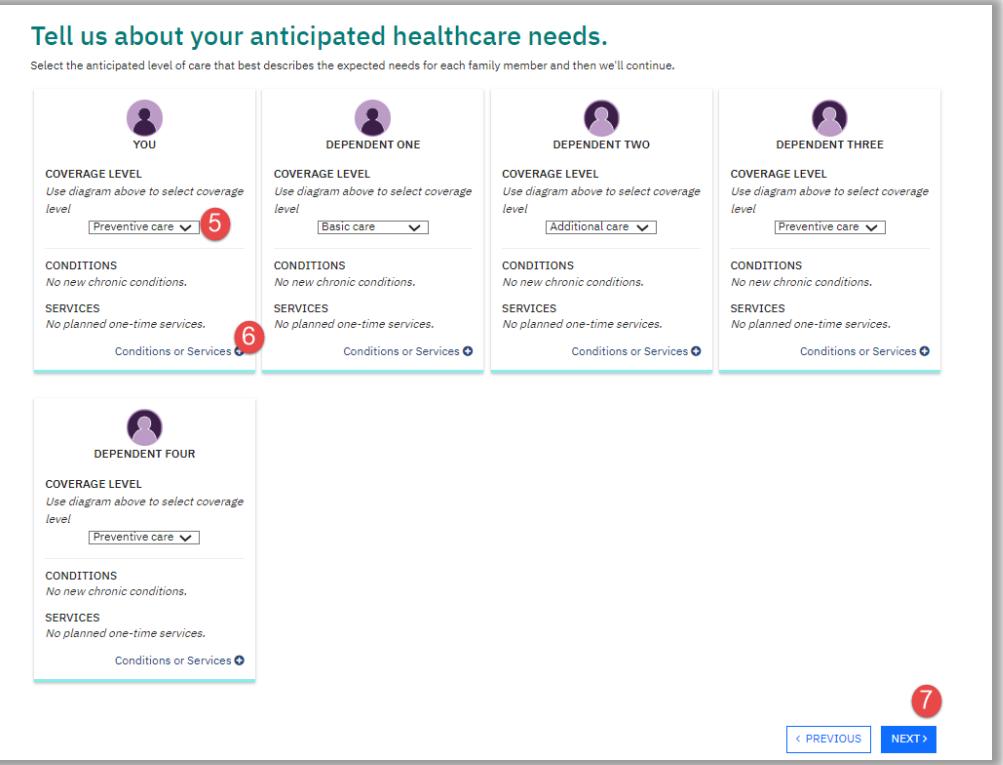

- 8. The following screen will show the medical plan options. You may select your personal priorities when choosing a medical plan (Low overall cost at the end of the year, Low cost at the doctor and pharmacy, or Low paycheck deductions).
- 9. **Select** the plan of your choice
- 10. Click **NEXT.**

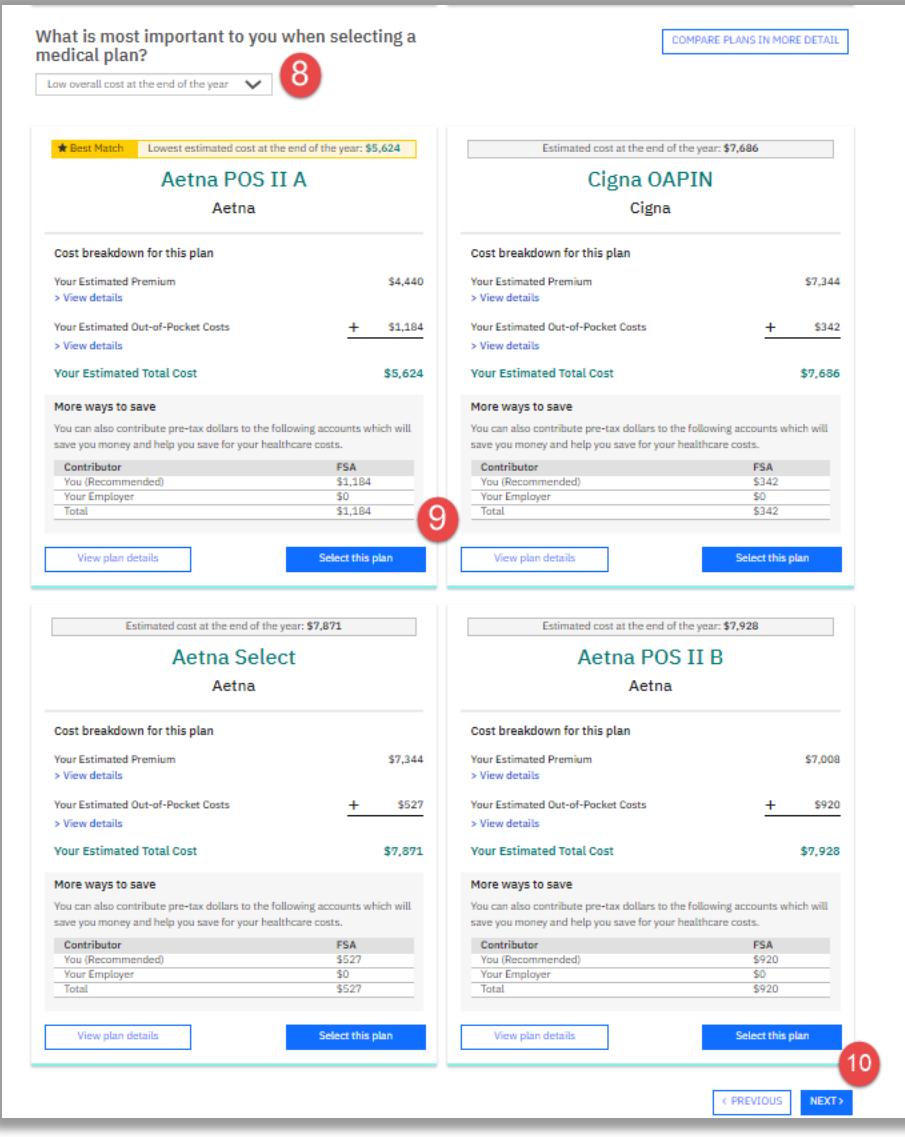

11. Review the results provided by the tool. If you've decided on what plan will be best for you, please be sure to finish your enrollment in the Benefits Portal.

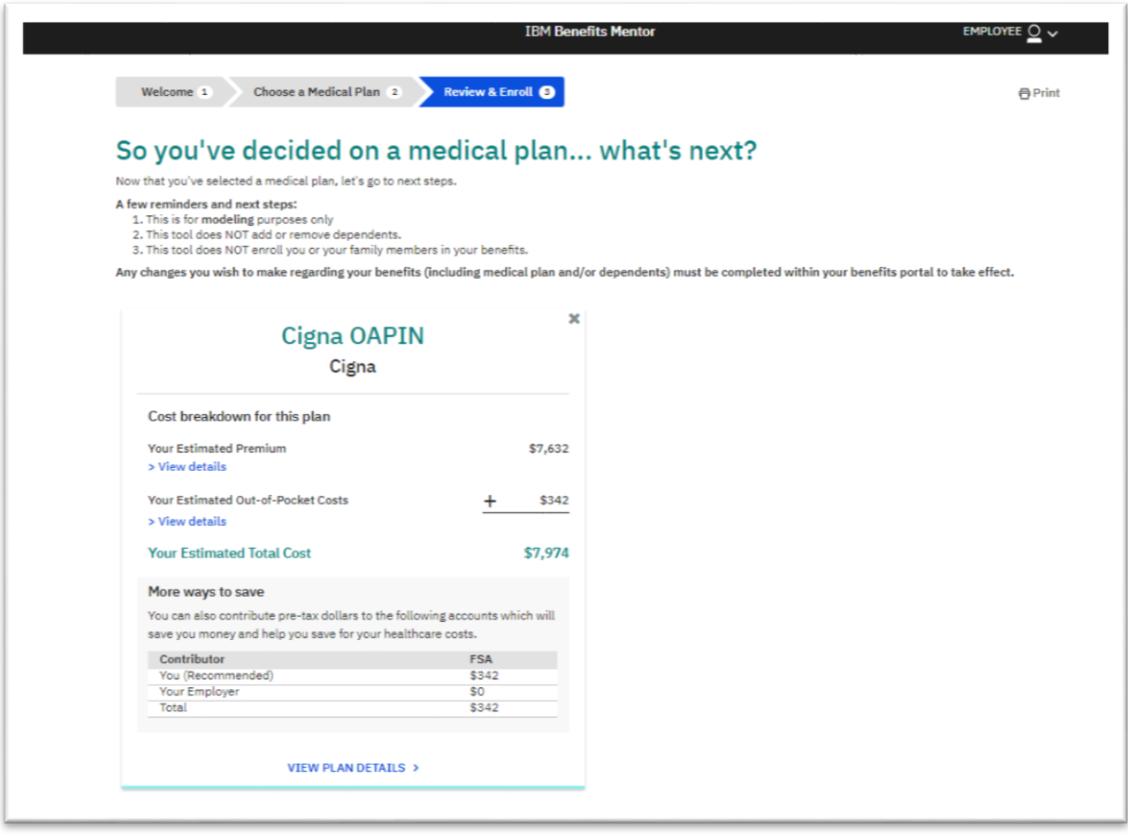

**Note: This tool is a simulator, the plan you select in the Benefits Mentor is only for informational purposes. If you would like to make health plan changes based on the results, please proceed with the enrollment changes for 2023 in the Benefits Portal.**